# X-418 | Quick-Start Guide

## **Basic Setup Steps-**

- 1. Power the module and connect to network.
- 2. Set IP address on computer to be on the same network as the module. (Example: Set computer to 192, 168, 1, 50)
- 3. To configure the module, open a web browser and enter: http://192.168.1.2/setup.html
- 4. Assign permanent IP address to module, then restart module.
- 5. Restore computer's IP address, if necessary, and access the module at its new IP address to finish setup.

### **Factory Default Settings**

**IP Address: 192, 168, 1, 2** Subnet Mask: 255, 255, 255, 0 Control Page Web Address: http://192.168.1.2 Control Password: (no password set) Setup Page Web Address: http://192.168.1.2/setup.html Setup Username: admin

Setup Password: webrelay (all lower case)

#### See users manual for setup instructions: www.ControlByWeb.com/support/

 $Rev 1.0$ 

# X-418 | Pinout Diagram

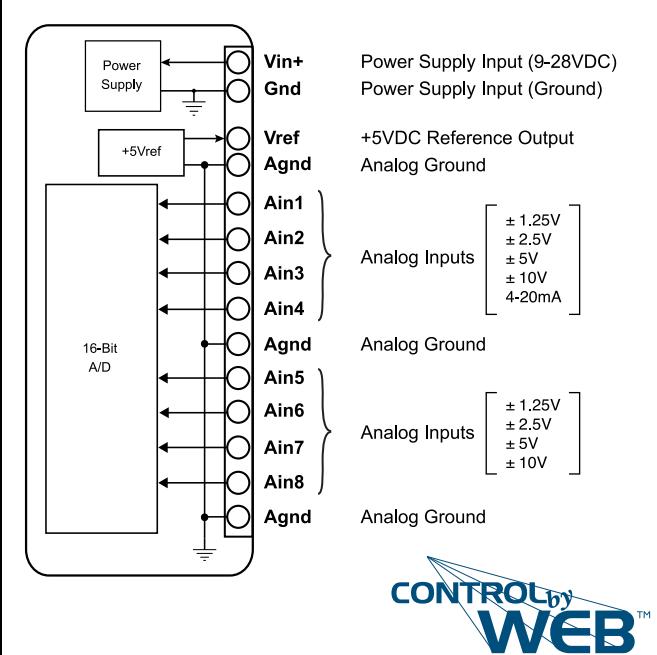

www.ControlByWeb.com